## E-FILE REGISTRATION INSTRUCTIONS

The U.S. District Court for the District of Nevada is a NextGen CM/ECF court.

In order to request e-filing privileges, you must have an upgraded individual PACER account. If you do not have an upgraded individual PACER Account, click <u>HERE</u> to register for one. Once you have a PACER Account, follow the steps below to register to e-file.

- 1. Navigate to <a href="https://www.pacer.gov">www.pacer.gov</a>
- 2. Click Log in to... at the very top of the page, and then click on Manage PACER Account.

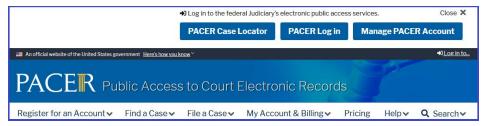

3. Login with your upgraded individual PACER account username and password

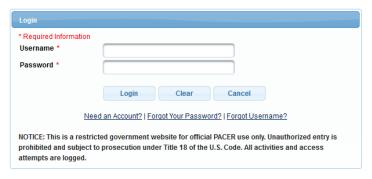

Click on the Maintenance tab

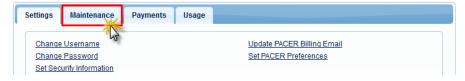

5. Select Attorney Admission/E-File Registration

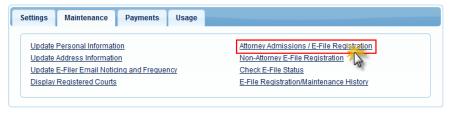

6. Select **U.S. District Courts** as the Court Type and **Nevada District Court** as the Court. Click **Next**.

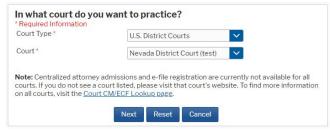

## **E-FILE REGISTRATION INSTRUCTIONS**

7. Click on the link to review the Local Rules for **Electronic Filing Policies and Procedures** for the District of Nevada.

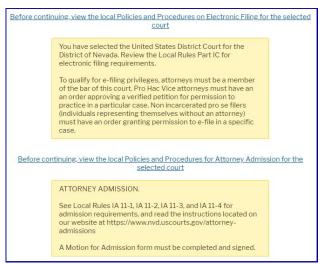

8. Select **E-File Registration Only** if you are an attorney already admitted to the Nevada Federal Bar. Select **Pro Hac Vice** or **Federal Attorney**, if more appropriate.

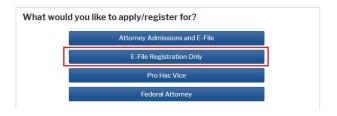

9. Complete all sections on the **E-File Registration** page – this includes **Filer Information**; **Additional Filer Information and Delivery Method and Formatting** and click **Next**. Note that HTML is the preferred Email Format.

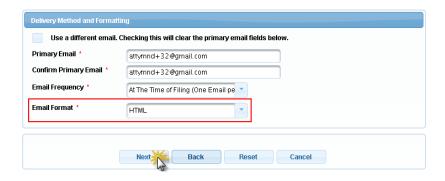

## E-FILE REGISTRATION INSTRUCTIONS

10. Set default payment information if desired (not required). Click **Next** when finished, or to bypass this screen.

You can add a credit card method for each of the following fee types:

- P: PACER search fees; E: Filing fees A: Admissions/renewal fees
- NOTE: The U.S. District Court for the District of Nevada does not accept ACH payments.

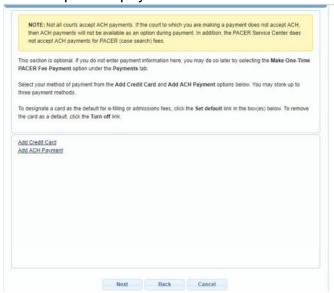

11. Read and check the **Attorney E-Filing Terms and Conditions** and **the Court Policies and Procedures** boxes.

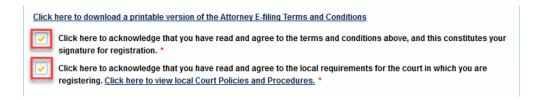

12. Click **Submit**. The court will review your e-file registration request and provide you with further instructions and/or approval via email.